## **Практичне завдання**

## **Під час роботи за комп'ютером дотримуйтесь правил техніки безпеки!**

**Завдання.** Відобразити створену модель «сутність-зв'язок» на базу даних «Випускний»

## **Інструкція до виконання**

1.Увійти до системи під своїм обліковим записом.

2. Підключіть диску W: Мій комп'ютер→Сервіс→Підключити мережевий диск W: [\\srv1\work](file://///srv1/work)

3. W:\WrkFiles\Konrurs\10klas\Завдання. accdb

4.Скопіювати файл до власної папки. Відкрити із своєї папки файл

5.Створити таблицю Класи в режимі подання таблиці та заповнити даними.

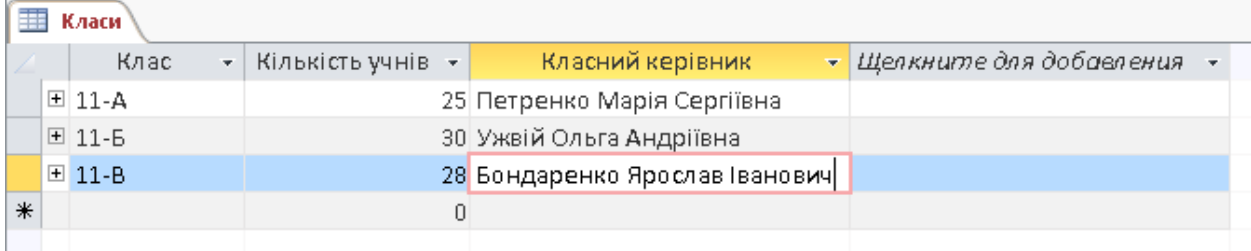

6.Створити таблицю Випускники в режимі конструктора.

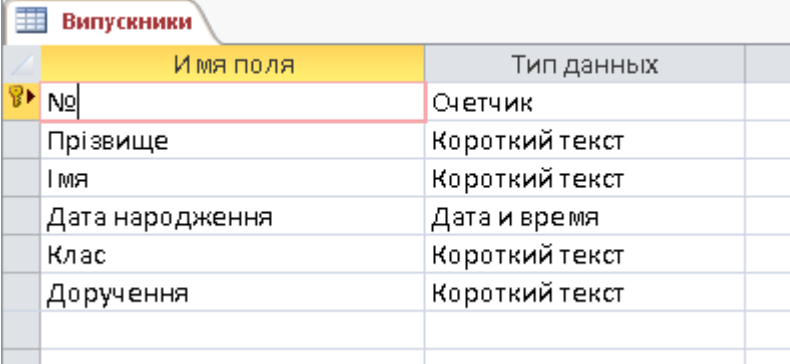

Вибрати вказаний тип даних, для текстових полів Прізвище, Ім'я обрати короткий формат даних та встановити обмеження на кількість символів 20 і 10 відповідно.

Повторюючи дії, які виконує вчитель на екрані для поля Клас обрати тип даних Майстер підстановок.

Для поля Доручення аналогічно налаштувати тип даних Майстер підстановок з таблиці Доручень.

7. Встановити ключові поля для обох таблиць.

8.Ввести до таблиці Випускники 5-6 записів.

9. Переглянути зв'язки між таблицями.

10.Після закриття бази даних файл зберігається автоматично.